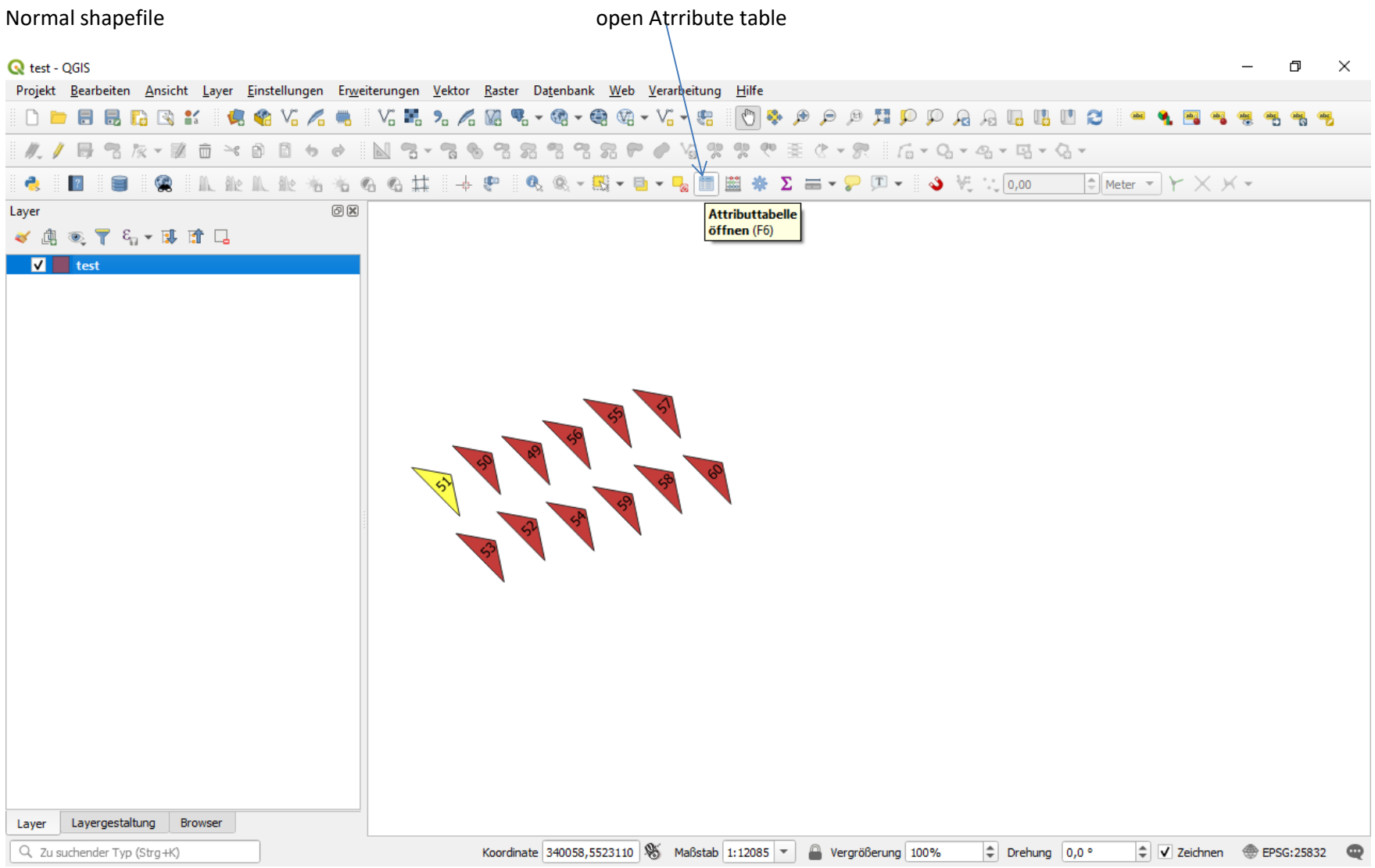

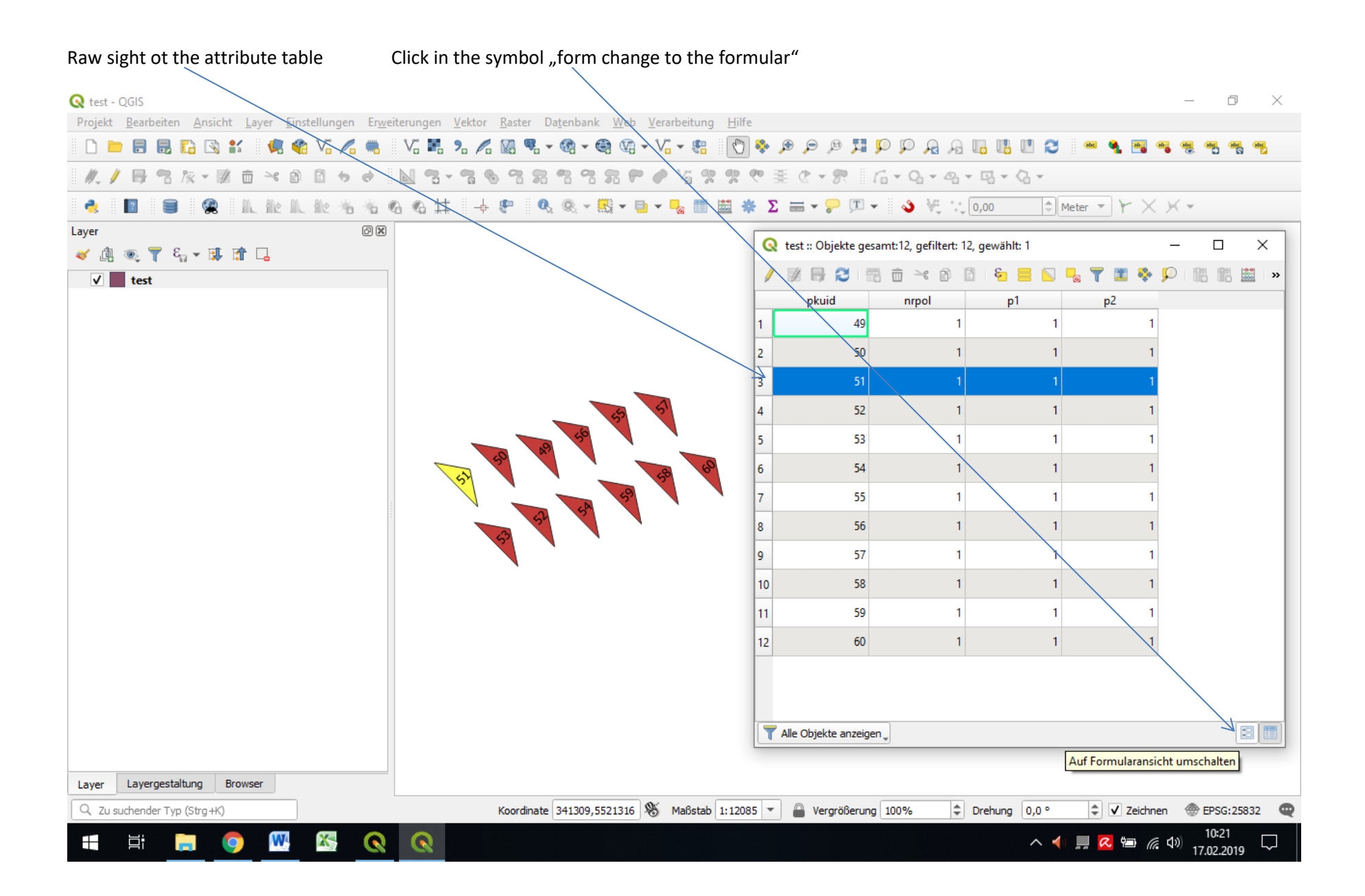

Mark (Choose a objekt): click in the square and the objectis higlight in yellow. Show value information: click in the number right of the square.

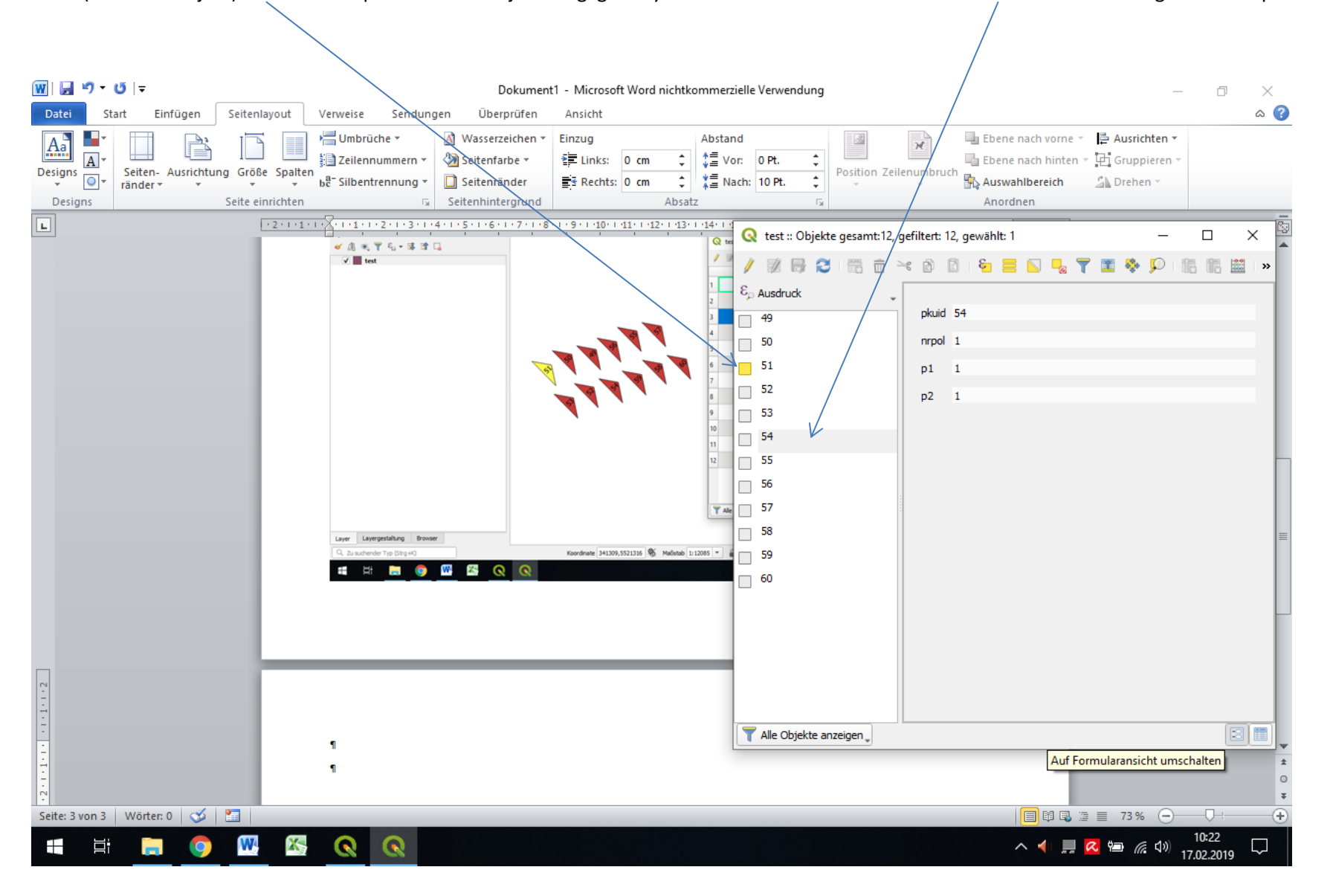